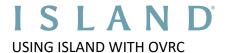

OvrC allows integrators to remotely manage, configure, and troubleshoot devices on the network. In an OvrC installation, the Island router appears as another device in the network. From there, you can remotely access the Island interface following the steps below.

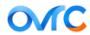

## STEP 1:

From within a particular installation's list of devices, select the Island Router.

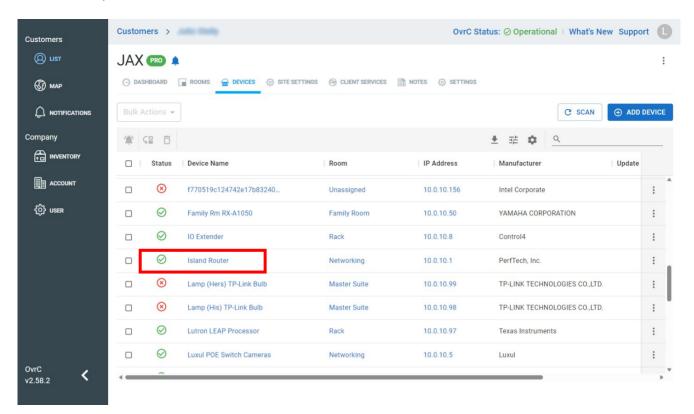

### STEP 2:

The Island Router summary page appears. To access the Island interface, click as shown on the screen below:

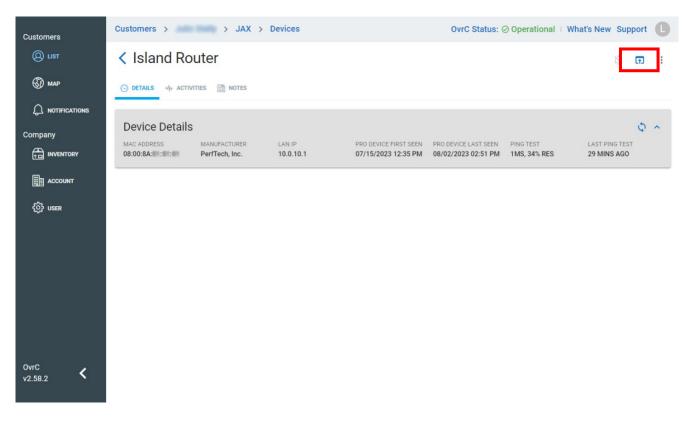

#### STEP 3:

You will be prompted to access Island via the web interface or through the CLI. In this example, let's choose the web protocol to access the web-based app.

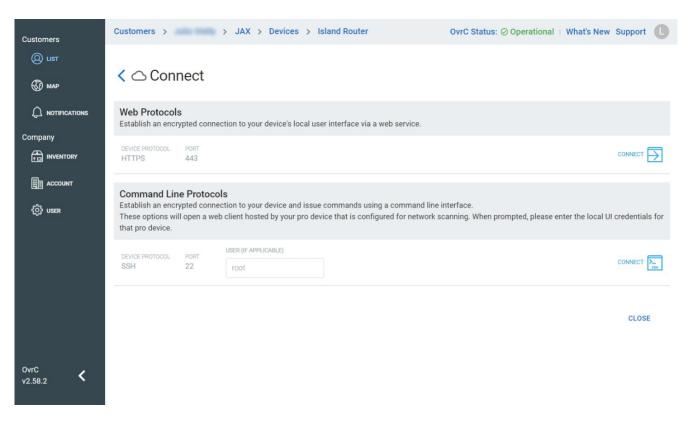

# STEP 4:

You will be prompted to enter the Island PIN.

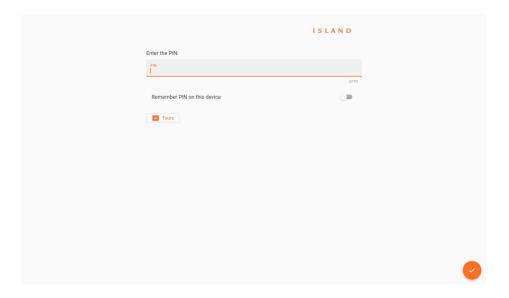

## STEP 5:

After entering the PIN, you now have full access to the Island web-based app.

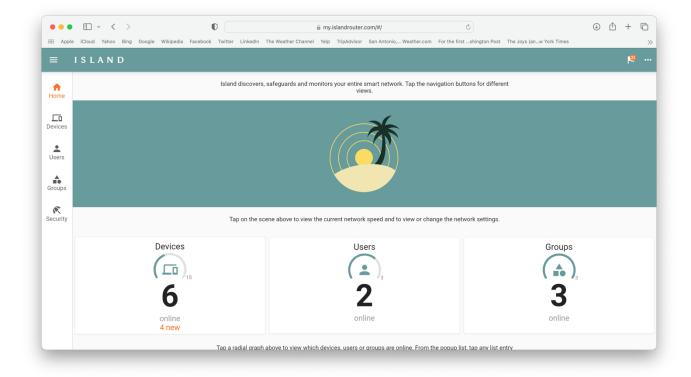